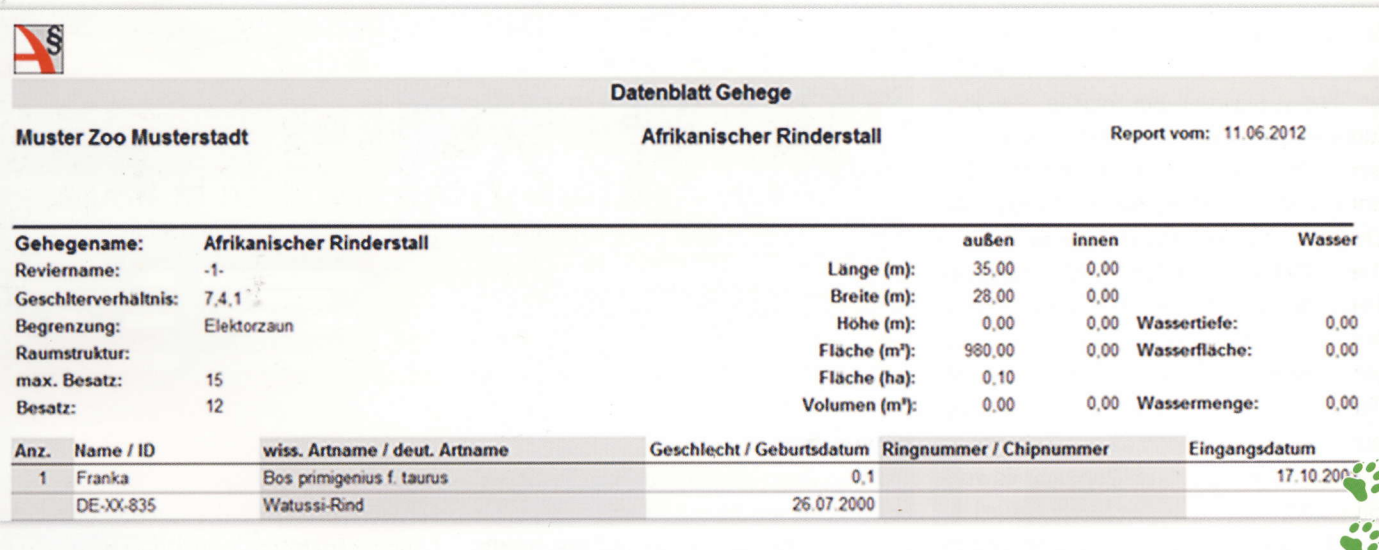

# Die effiziente Software für die Tier- und Gehege-Verwaltung: **ASPE Zoo-Lex**

Die ASPE-Institut GmbH bietet allen Mitgliedern des Deutschen-Wildgehege-Verbandes e.V. ein besonderes Angebot zum Einsatz unserer Software ASPE Zoo-Lex an. Die einzelnen Funktionen und Einsatzmöglichkeiten von ASPE Zoo-Lex möchten wir Ihnen gerne hier vorstellen.

ASPE Zoo-Lex ist ein Programm für die Verwaltung von Tieren und Gehegen. Es ist eine spezielle Weiterentwicklung des Programms ASPE, eine seit 25 Jahren bundesweit eingesetzte Software für Behörden, die im Artenschutzvollzug arbeiten. ASPE Zoo-Lex wird seit etwa 10 Jahren in Zusammenarbeit mit Zoos und Tier- und Gehegeexperten als eigenständige Software gepflegt. Die Anpassung und Weiterentwicklung des Programms wird vor allem durch die Anregungen und Wünsche der Anwender beeinflusst.

Allen steht unsere telefonische Hotline zur Verfügung. Unsere Mitarbeiter helfen bei inhaltlichen und bei technischen Problemen. Einen ersten Eindruck von der Software können Sie sich durch unser Schulungsvideo verschaffen. Diesen Schnelleinstieg finden Sie unter http:// www.aspe.biz/aspe zoo funktion.htm (Dauer ca. 8 Minuten).

#### Der Programmaufbau

Im Programm gibt es vier Bereiche, in denen Daten durch die Nutzer eingetragen

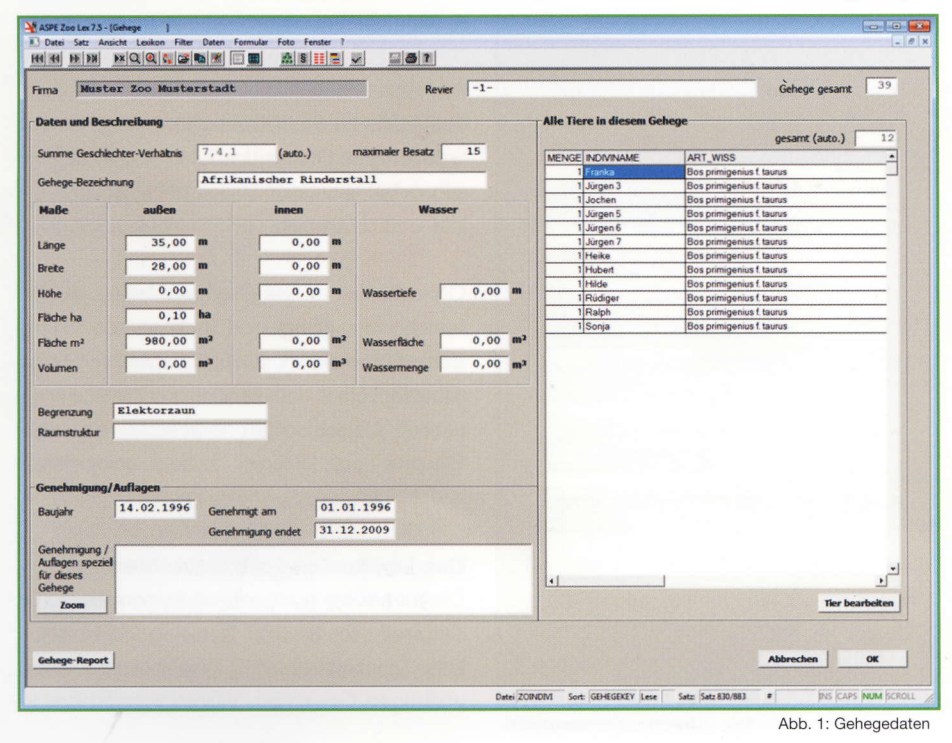

werden. Dies sind:

- Betreiber- und Lagedaten (Adressen)
- Gehegedaten  $\bullet$
- Tierdaten
- Veterinärdaten

Ein fünfter Bereich, das Arten-Lexikons, dient zur Abfrage.

Es wird vom ASPE-Institut laufend aktualisiert, so dass die deutschen und europäischen Artenschutz-Vorschriften und die biologische Systematik immer auf dem neusten Stand der Gesetzeslage sind. Ebenso werden die Roten Listen der Bundesländer gepflegt.

#### Betreiber- und Lagedaten

Die Standortadresse, inklusive Lage- (Flur, Flurstück) und Verwaltungsdaten, wird im Programm einmalig erfasst.

Weiter können Adressen anderer Zoos. beispielsweise für die Herkunft und den Verbleib der Tiere, sowie Behördenadressen eingetragen werden.

#### Gehegedaten

Die jeweiligen Gehege lassen sich mit Hilfe der Software einfach erfassen und werden in übersichtlicher Form dargestellt. Es gibt zwei Ansichten der Gehegedaten, eine tabellarische, die dem Überblick aller Gehege dient, und eine Formularansicht. Die Formularansicht zeigt im Kopfbereich die Gesamtzahl der Gehege und die Ge-

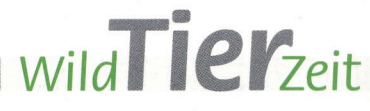

samtzahl der Tiere mit der Aufteilung nach Geschlechtern an. Diese Daten werden automatisch bei Änderung z.B. der Tierdaten aktualisiert.

Ferner können Gehegemaße, Informationen zur Begrenzung und Raumstruktur sowie wichtige Daten zu Genehmigungs-Verfahren der einzelnen Gehege eingepflegt werden. Tiere, die dem Gehege zugeordnet werden, können direkt aus dem Fenster aufgerufen und bearbeitet werden. Für jedes Gehege ist ein Gehegebericht aufrufbar, der eine Übersicht sowohl über Gehegedaten als auch die aktuell im Gehege gehaltenen Tiere zeigt. Sie haben die Möglichkeit, alle angezeigten Daten zu drucken oder in eine Datei zu schreiben. Diese könnten dann zum Beispiel per E-Mail weiter geschickt werden. (Abb. 1)

#### **Tierdaten**

**BY BURGLARY** 

Die Tierdaten, mit allen wichtigen Informationen zum Individuum z.B. Herkunft, Kennziffern (Ring-, Chip- und Zuchtbuchnummern), Geburtsdatum, Elterntiere, etc. sind einfach erfassbar. Der wissenschaftliche bzw. deutsche Artname wird mit Hilfe der Artenliste bequem eingetragen. ASPE Zoo-Lex fügt automatisch den Schutzstatus (CITES- und Anhang der EU-Artenschutzverordnung) hinzu. (Abb. 2)

Zu jedem Tier können 10 Bilder, inklusive Aufnahmedatum, Größe und Gewicht des Tieres sowie ein freier Text gespeichert werden. (Abb. 3)

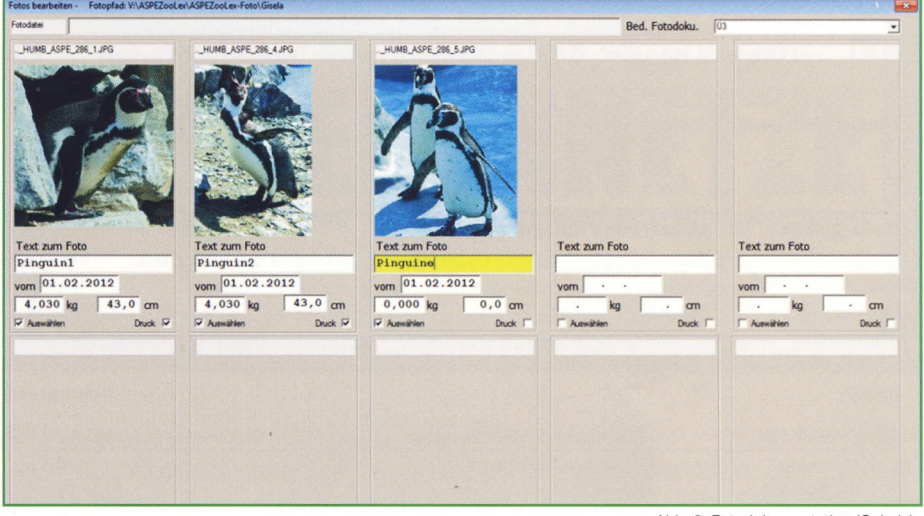

Eine Druckfunktion ermöglicht das Ausdrucken von Bildern im Hoch- oder Querformat sowie eine Gesamtübersicht mit allen Bildern eines Tieres.

Für jedes Tier lassen sich mit ASPE Zoo-Lex vielfältige Eingaben und Abfragen durchführen. Die wichtigsten Funktionen im Überblick:

- Anzeigen und drucken eines Diagramms zur Abstammung des Tieres
- Jahresbericht (mit Ein- & Ausgängen)
- Bericht Bestandsanzeige bzw. Bestandsveränderungsanzeige für die Behörde
- weitere Berichte, darunter einen für Statistik und einen nach Artenanzahl
- Tiertransport-Formular des Berufsverbandes der Zootierpfleger e.V.
- Verpaaren von Tieren
- Einfache Eingabe neuer Nachkommen

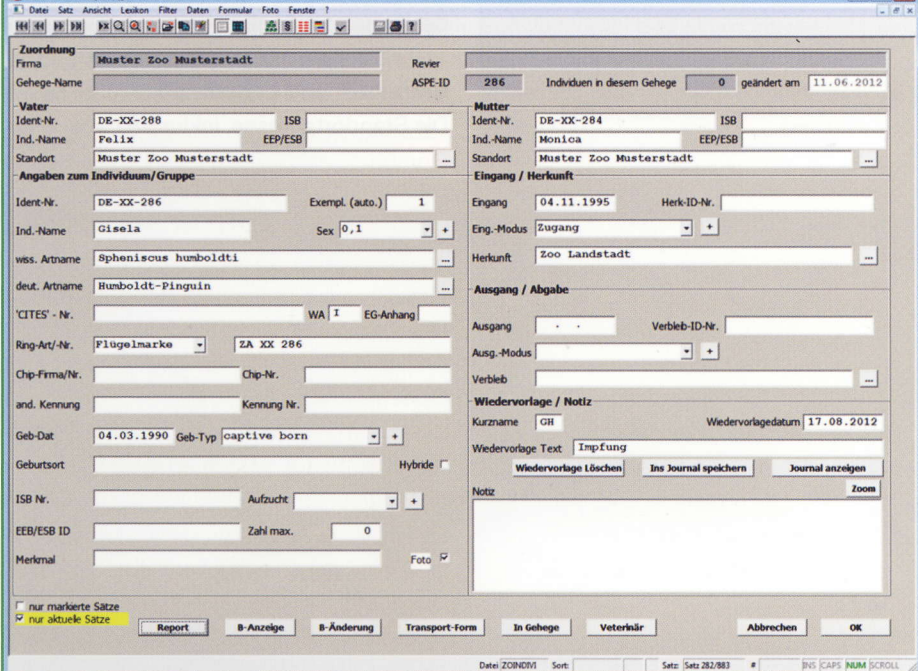

Abb. 3: Fotodokumentation (Galerie)

- Anzeige des oder der Partner eines Tieres und die F1-Generation
- Verschieben in ein anderes Gehege
- · Umfassende Filterfunktionen (Abfragen z.B. aller Tiere mit einem bestimmten Schutzstatus, alle Eingänge oder Ausgänge eines Jahres, etc.)

### Veterinärdaten

Zu jedem Tier haben Sie die Möglichkeit Veterinärdaten zu erfassen.

Folgende Parameter können eingetragen werden:

- · Behandlungsdatum (Tagesdatum ist vorbesetzt)
- Routinecheck
- $\bullet$ **Befund**
- Blutproben
- OP
- Therapie
- Pathologie
- Bemerkungen  $\bullet$

In allen Feldern können auch längere Texte (bis zu 65.000 Zeichen) eingetragen werden. Ein Gesamtbericht mit allen Feldern oder einzelner Bereiche sind anzeigbar und druckbar.

Oft müssen in der Praxis identische Veterinäreintragungen für mehrere Tiere gemacht werden, zum Beispiel bei Impfungen. Dies ist in ASPE Zoo-Lex in einem Arbeitsschritt machbar, da eine Gruppe von Tieren zusammengefasst werden kann.

#### Das Lexikon und die Gutachten

Die Artenliste umfasst mit Synonymen zur Zeit mehr als 82.360 Tiere und Pflanzen. Das Lexikon enthält Angaben zu allen wichtigen Gesetzen, Verordnungen sowie

Abb. 2: Tierdaten (Formularansicht)

Richtlinien zum Arten- und Tierschutz in der jeweils aktuellen Fassung.

- . Alle Leitlinien und Gutachten des Bundesministerium für Ernährung, Landwirtschaft und Verbraucherschutz (BMVEL)
- . Das Washingtoner Artenschutzabkommen
- . EG-VO 338/97 (EU-Artenschutz-VO)
- BArtSchV Bundesartenschutzverordnung
- . EU-Vogelschutzrichtlinie
- EU-FFH-Richtlinie
- . Bonner Übereinkommen
- . Berner Übereinkommen
- . BJagdG Bundesjagdgesetz
- . BWildSchV Bundeswildschutzverordnung
- . VO (EG) 2551/97 Aussetzung der Einfuhr
- Bekanntmachung der besonders und streng geschützten Tier- und Pflanzenarten gemäß §7 Abs. 4 des BNatSchG
- Gesetz zur Erhaltung der afrikanischeurasischen Wasservögel
- . DVO (EG) 100/2008 Durchführungsbestimmungen zur Verordnung (EG) 338/97
- . Freistellungsliste Zierpflanzen aus den Vollzugshinweisen zum Artenschutzrecht

und zusätzlich

. Rote Listen von 15 Bundesländern

Informationen zu einer bestimmten Aft können mit Hilfe des Lexikons schnell abgerufen werden. Alle europäischen und deutschen Verordnungen und Richtlinien sind übersichtlich dargestellt.

Darüber hinaus gibt das Lexikon auch Auskunft, welche artenschutzrechtlichen Vorschriften (Melde- und/ oder Dokumentenpflichten) sich daraus für jedes Tier ergeben.

### Hotline und Workshops

Alle Kunden werden durch uns betreut und erhalten einen besonderen Service. Einen Überblick über die Unterstützung der Anwenderlnnen haben wir für Sie zusammengestellt:

- . telefonischer Hotline-Support für inhaltliche und technische Probleme
- Funktionserweiterungen der Software
- . Aktualisierung der Gesetzestexte und Verordnungen
- . Integration neuer Gutachten und Richtlinien
- Aktualisierung der Artenliste
- . Regelmäßiges Angebot an Workshops (kostenpflichtig) in verschiedenen Regionen

Hard- und Software - Voraussetzungen ASPE Zoo-Lex kann auf jeden handelsüblichen PC installiert werden. Dieser sollte mindestens das Betriebssystem WINDOWS XP mit 1 GB Arbeitsspeicher haben. Für die Installation benötigt ASPE Zoo-Lex ca. 250 MB Festplattenspeicher. ASPE Zoo-Lex gibt es als Einzelplatz- und Mehrplatzversion. Die Einzelplatzversion kann von verschiedenen Anwendern gestartet werden, wenn der Datenpool auf einem Netzlaufwerk gespeichert wird. In der Einzelplatzversion von ASPE Zoo-Lex kann immer nur ein Anwender zeitgleich arbeiten.

### Unser Angebot für die Mitglieder des Wildgehege-Verbands

- . Gratisnutzung von ASPE Zoo-Lex im Jahr 2012. Sie haben bis Ende 2012 Zeit die Software kostenlos zu testen.
- . Während der Testphase erhalten Sie automatisch alle Updates mit Weiterentwicklungen bzw. gesetzlichen Anderungen.
- . Sie können die darin erfassten Daten jederzeit mit Excel o. ä. weiter bearbeiten.
- Ende 2012 erlischt Ihre Probelizenz automatisch.
- . Die ,,Probelizenz" muss nicht gekündigt werden.
- . Sie können die Software ab 2013 mieten wenn Sie festgestellt haben, dass sie lhre Arbeit tatsächlich wesentlich erleichtert.
- . Wir bieten lhnen eine reduzierte Jahresmiete von 599,00 EUR (zzgl. MwSt.) für ASPE Zoo-Lex für 2013 & 2014 an.
- Erst ab 2015 wird die volle Jahresmiete in Höhe von 749,00 EUR (zzgl. MwSt.) berechnet. Ein Kaufpreis muss bei diesem Angebot zu keinem Zeitpunkt entrichtet werden.

#### Haben wir Ihr Interesse geweckt?

Dann senden Sie uns an info@aspe.de eine E-Mail. Gerne informieren wir Sie auch telefonisch unter (0 23 61) 10 82 97 und stehen für Ihre Fragen zur Verfügung.

Verfasser: Egon Braß, ASPE-Institut GmbH

## **Vorgestellt: Neues** Mitglied im wissenschaftlichen Beirat

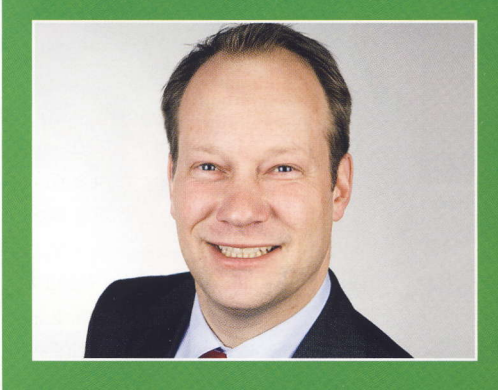

**Dr. Michael Vockenberg** Am 04. Mai 1966 wurde ich in Göttingen/ Niedersachsen geboren.

Nach dem Abitur am Theodor-Heuss-Gymnasium in Göttingen und meiner Bundeswehrzeit als Pioniertaucher in Schleswig begann ich im Oktober 1987 mein Studium an der Juristischen Fakultät der Georg-August-Universität in Göttingen. Es folgte eine Studienzeit an der Università degli studi di Bologna (Italien) und das 1. Staatsexamen nach acht Studiensemestern im Juli 1992 an der Universität in Passau.

Nach Abschluss der Referendarzeit im Bezirk des Oberlandesgerichts Celle und dem 2. juristischen Staatsexamen begann ich 1995 meine berufliche Tätigkeit als Rechtsanwalt in einer grösseren göttinger Rechtsanwalts- und Notariatskanzlei, während derer ich im Jahr 1998 meine Dissertation zu dem Thema "Probleme des anwaltlichen Berufsrechts in Deutschland und Italien" beendete.

Im April 2007 gründete ich zusammen mit meinen heutigen Sozien in Göttingen die Rechtsanwaltskanzlei Vockenberg Schneehain Melz, in der ich in den Schwerpunktbereichen Arbeitsrecht und Handels- und Gesellschaftsrecht tätig bin. Als Leiter der Arbeitsgemeinschaft für Rechtsreferendare bin ich mit der Ausbildung von Referendaren zur Vorbereitung auf das 2. Staatsexamen bei dem Landgericht Göttingen betraut.

Freie Zeit verbringe ich mit meiner Familie mit drei kleinen Kindern und gerne in dem vor der Haustür gepachteten Jagdrevier.

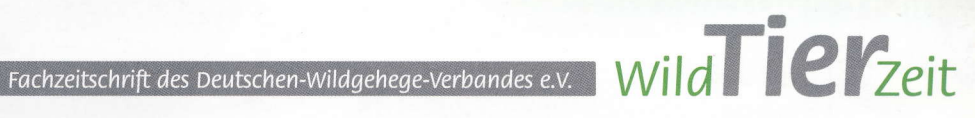